# **Browser-Verlauf löschen**

Die Funktion "Verlauf" des von Euch verwendeten Browsers gibt es nur **lokal auf Eurem Gerät**. Auf diesen sogenannten Cache kann nur von Eurem eigenen Gerät aus zugegriffen werden. In ihm wird eine Art "Foto" von jeder Internet-Seite abgelegt, sodass beim nächsten Aufruf die Anzeige schneller geht, weil viel weniger Informationen aus dem Internet nachgeladen werden müssen.

Das hat aber auch den Nachteil, dass nach tiefergehenden Änderungen dieser Seiten z.B. Änderungen beim Layout unserer Homepage - nicht das neue, sondern das alte Aussehen angezeigt wird. Deshalb muss in diesen Fällen der "Browser-Verlauf" gelöscht werden. Dies ist leider für jeden Browser anders in der Handhabung. Hier der Weg für die vier wichtigsten Browser:

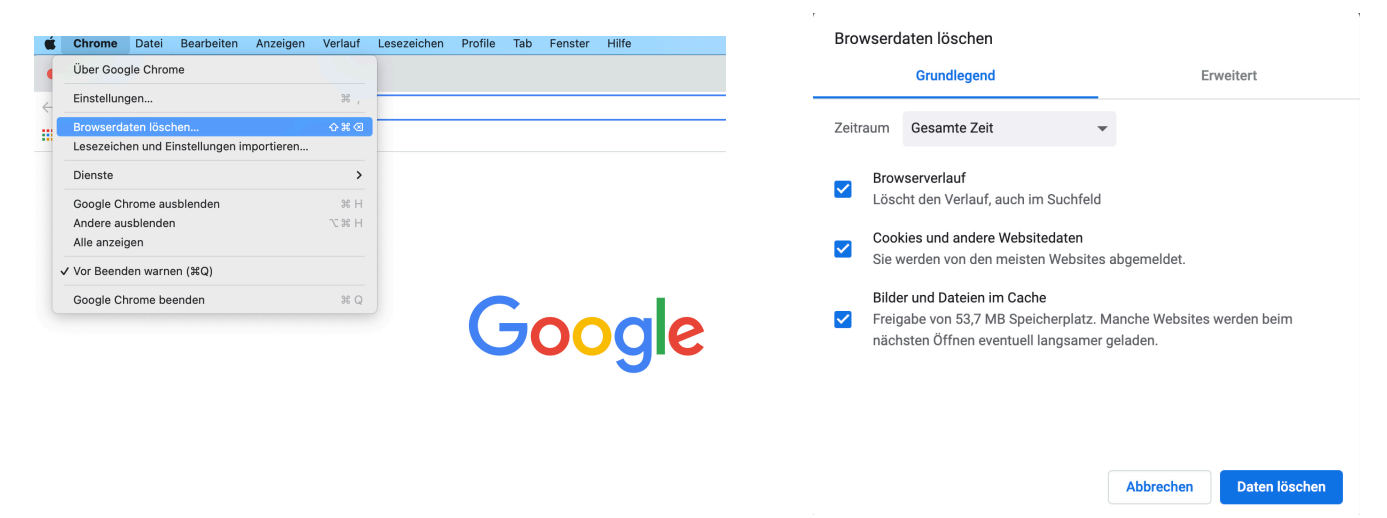

#### **Chrome:** Menü "Chrome/Browserdaten löschen"

#### **Firefox:** Menü "Chronik/Neueste Chronik löschen"

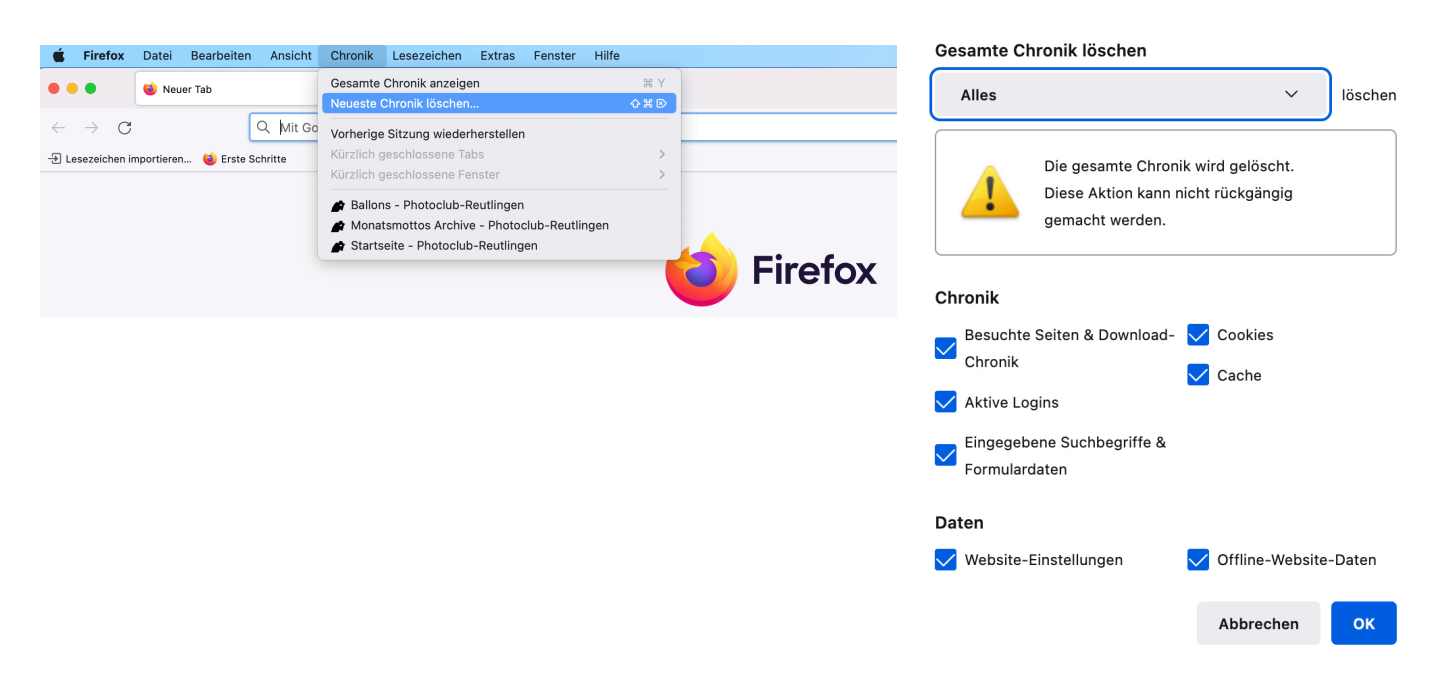

### **Edge:** Menü "Microsoft Edge/Browserdaten löschen"

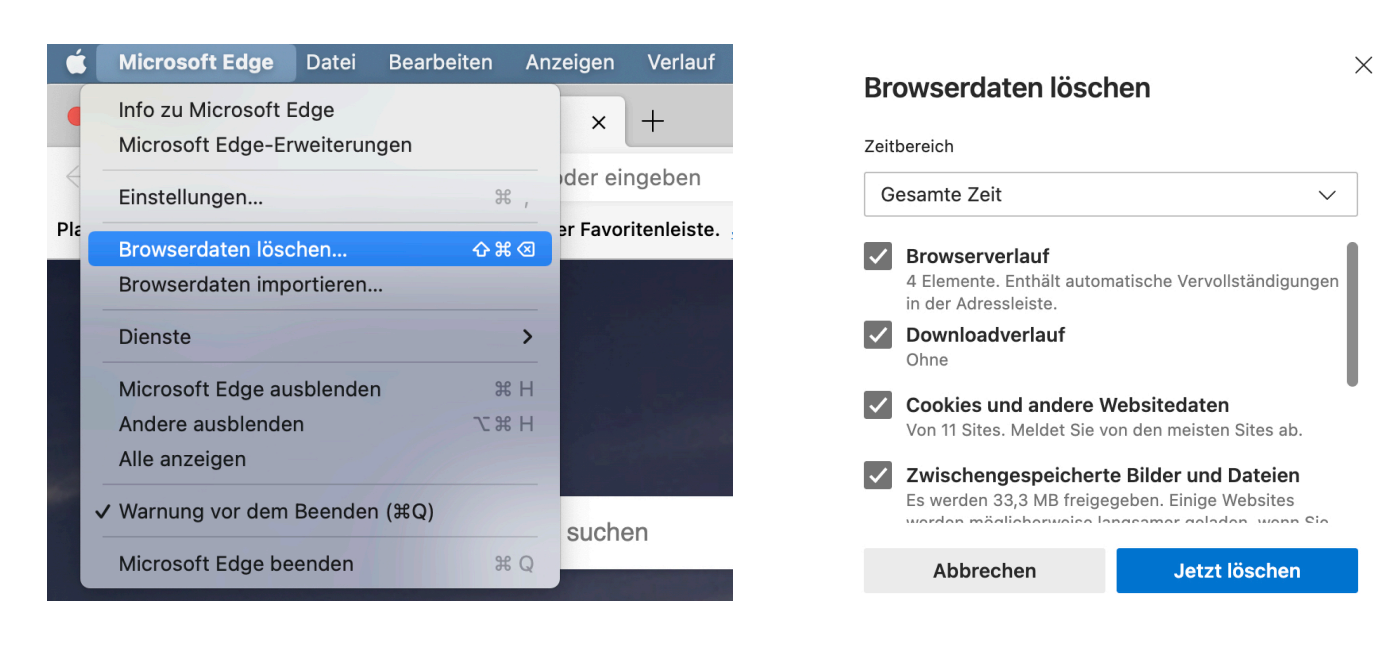

## Safari: Menü "Safari/Verlauf löschen"

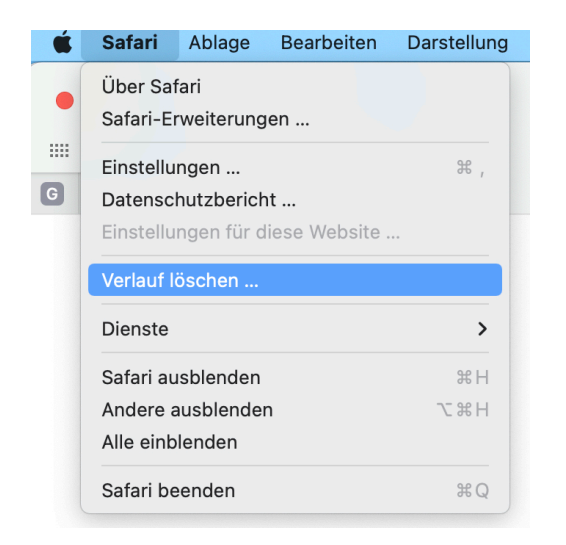

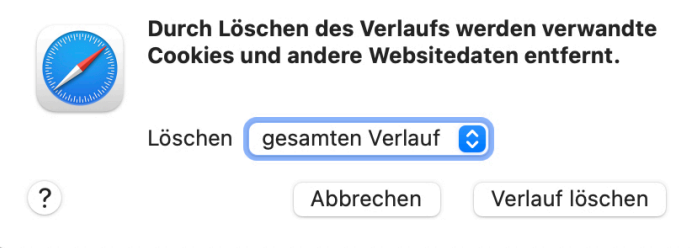